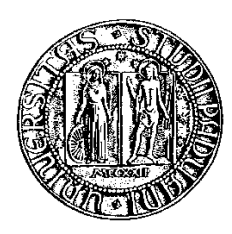

# Università dell'Internet dell'Internet dell'Internet di Padova di Padova di Padova di Padova di Padova di Pado

Facoltà di Ingegneria  $\alpha$  is a independent of  $\alpha$  in  $\alpha$  in  $\alpha$  is a internal order of  $\alpha$  in  $\alpha$  is a internal order of  $\alpha$  in  $\alpha$  is a internal order of  $\alpha$  in  $\alpha$  is a internal order of  $\alpha$  is a internal order of  $\alpha$  is a intern Corso di Laurea Triennale in Ingegneria Informati
a

tesi

# Analisi e sviluppo di un Webgis per il monitoraggio urbano urbano urbano urbano urbano urbano urbano urbano urbano urbano urbano urbano urbano

Laureando: Riccardo Braga

ver. $\alpha$  - 27 marzo 2011

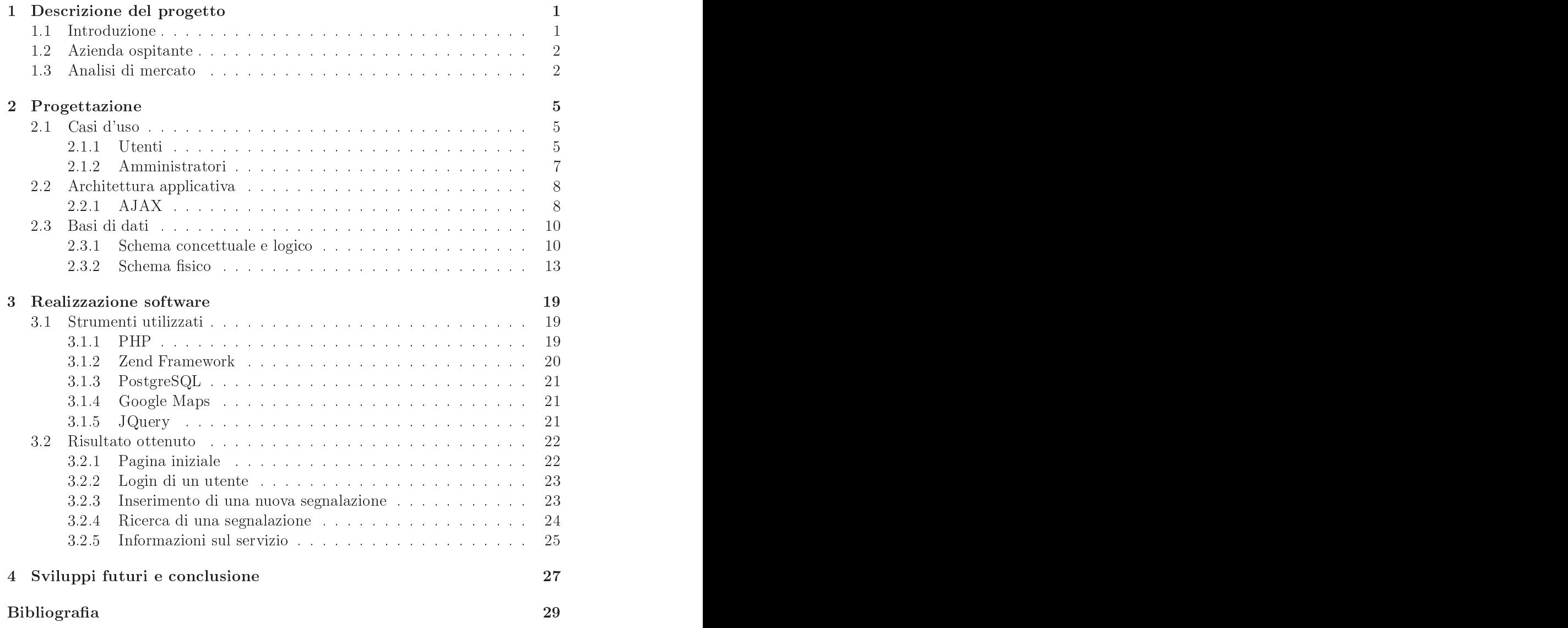

# <span id="page-4-0"></span>capitolo 1982 – 1983 – 1983 – 1984 – 1985 – 1986 – 1986 – 1986 – 1986 – 1986 – 1986 – 1986 – 1986 – 1986 – 198

# Des
rizione del progetto

## <span id="page-4-1"></span> $1.1$ Introduzione

Obiettivo del lavoro durante il periodo di tiro
inio èla realizzazione di un'application di poter di poter di poter segnalare e registrare di poter segnalare e registrare di poter di poter relativa base di dati, problemi <sup>e</sup> situazioni di disagio nell'ambiente
ittadino.

Con la crescente diffusione dell'ICT, sempre più persone possiedono al giorno d'oggi una onnessione internet e, on il tras
orrere del tempo, tutte le operazioni per le quali una volta si doveva rivolgersi all'ufficio specifico, oggi servizi quali operazioni bandamenti postali elementi postali ettuabili estuabili elementi elementi elementi elementi element asa propria. Lo s
opo di questo progetto si basa per <sup>l</sup>'appunto su questo on etto: permette al ittadino, nel aso noti un problema nell'ambienteurbano un problema tale per cui è nelle alle autorità, di segnalare quali-segnalare quali-segnalare qualisiasi tipo di disagio tramite un omune <sup>p</sup> <sup>e</sup> una onnessione ad internet, senza quindi doversi re
are in un u
io <sup>e</sup> ompilare moduli arta
ei, ma sempli
emente ompilando un form in un sito internet.

Questa appli
azione <sup>è</sup> a

essibile da ogni utente online <sup>e</sup> ri
hiede es
lusivamente un browser (internet explorer, refox e

.) <sup>e</sup> una omune
onnessione <sup>a</sup> internet. Vengono inoltre utilizzate le funzionalità di GoogleMaps per fa
ilitare e rendere più pre
ise le segnalazioni registrate sia per gli utenti per indi
are on maggiore pre
isione il punto esatto del problema, sia per gli amministratori, he possono veri
are <sup>e</sup> segnalare alle autorità ompetenti il punto pre
iso dove operare senza dilungarsi troppo. La realizzazione di questa appli
azione <sup>è</sup> motivata dalla tempistività <sup>e</sup> rapidità he vengono oerte dal web, ormai in ontinua espansione e sempre più utilizzato, rispetto ai velocità anali di servizione all'estimatività ai velocità di s per eettuare ri
hieste <sup>e</sup> segnalazioni di disagio alla pubbli
a amministrazione di arattere urbano. Le segnalazioni possono essere eettuate da utenti registrati <sup>e</sup> non, on la dierenza he questi ultimi non possono ommentare altre segnalazioni <sup>e</sup> devono indi
are nome <sup>e</sup> ognome ogni volta he eettuano una nuova segnalazione. In ogni segnalazione sarà presente il punto esatto della segnalazione, indicato tramite la mappa visualizzabile dal form, il quale indicato della form, il quale indicato d

inoltre via e città della segnalazione, che categoria e tipo di problema si vuole segnalare, l'oggetto della segnalazione, un'eventuale des
rizione aggiuntiva on la quale aggiungere particolari che non sono evidenziabili dalla scelta del tipo di problema fra i presenti e un'eventuale immagine in formato digitale, caricata direttamente dall'utente per evidenziare in maniera an
ora migliore il problama. Oltre agli utenti, saranno presenti anche degli amministratori, i cui compiti saranno quelli di validare e aggiornare lo stato delle segnalazioni registrate, inoltrarle all'u
io di ompetenza, moderare i ommenti degli utenti riguardanti le varie segnalazioni e assistere gli utenti in aso questi abbiano problemi
on le funzionalità del servizio. Per memorizzare gli utenti registrati, le segnalazioni, gli amministratori, i ommenti riguardanti le segnalaizoni e gli aggiornamenti di stato viene progettato e realizzato un database, sfruttando ome RDBMS Post-GreSQL con le funzionalità georeferenziali aggiuntive offerte da PostGis. La tesi è stata organizzata in quattro apitoli nei quali nel primo vengono des
ritti gli strumenti utilizzati per realizzare il progetto, nel se
ondo la progettazione del database, nel terzo una des
rizione delle funzionalità del sito in ogni pagina e nel quarto vengono des
ritti possibili sviluppi futuri per migliorare e aggiornare il software.

# <span id="page-5-0"></span>1.2 Azienda ospitante

Lo svolgimento del tirocinio è avvenuto presso la sede operativa dell'azienda 3DGIS srl, una giovane so
ietà ostruita su un'esperienza pluriennale nel ampo della progettazione e dello sviluppo di sistemi informativi territoriali e in generale di soluzione nell'area ITC e GeoITC. E' la ombinazione di diverse professionalità: ingegneri informati
i, gra
i e ar
hitetti esperti in problemati
he di dominio, on esperienza di analisi, progettazione e sviluppo di appli
azioni Gis e Web Gis 2D e 3D. I clienti dell'azienda ospitante sono per lo più enti pubblici di medie/piccole dimensioni che intuiscono la necessità di dotarsi di strumenti di reazione e/o gestione delle proprie ban
he dati e informazioni territoriali, ma che spesso si scontrano con soluzioni preconfezionate, non adatte alle loro realtà e piuttosto onerose soprattutto a regime.

# <span id="page-5-1"></span>1.3 Analisi di mer
ato

Al fine di comprendere al meglio le problematiche e le funzioni dell'applicativo stesso sono state svolte, prima di iniziare la fase di progettazione, delle ri
er
he sul web per er
are e analizzare prodotti simili già esistenti e disponibili. La ri
er
a ha portato a un analisi maggiormente approfondita dei seguenti servizi:

- iris venezia  $\langle http://iris.comune.venezia.it/);$
- urbis;  $(http://www.sistemaits.com/ita/producti/monitoraggio-e-infomobilita/urbis$  $urban-information-system$

|               | Inserimento                  | Profilazione  | Visualizzazione   Commenti |                                | Ricerca                   |
|---------------|------------------------------|---------------|----------------------------|--------------------------------|---------------------------|
|               |                              | utenti        |                            |                                |                           |
| iris venezia  | $\mathbf{r}$<br>$\Lambda$    |               | $\mathbf{r}$<br>$\lambda$  | $\mathbf{r}$<br>$\overline{A}$ | $\mathbf{r}$<br>$\Delta$  |
| urbis         | $\mathbf{r}$<br>$\Delta$     | X (obbliga-   | $\mathbf{r}$<br>$\Lambda$  | $\mathbf{x}$<br>7 Y.           | $\mathbf{r}$<br>$\Delta$  |
|               |                              | toria)        |                            |                                |                           |
| urbsit webgis |                              |               | $\mathbf{X}$<br>$\lambda$  |                                | $\mathbf{v}$<br>$\Delta$  |
| palatino      |                              |               |                            |                                |                           |
| partecipaMI   | $\mathbf{v}$<br>$\mathbf{X}$ | X (obbliga-   | $\mathbf{v}$<br>$\Lambda$  | $\mathbf{r}$<br>7 Y.           | $\mathbf{r}$<br>$\Lambda$ |
|               |                              | toria)        |                            |                                |                           |
| mappaTO       |                              |               | $\mathbf{x}$<br>$\Delta$   |                                | $\mathbf{r}$<br>$\Delta$  |
| ePart         | $\mathbf{r}$<br>$\mathbf{X}$ | $X$ (facolta- | $\mathbf{x}$<br>$\Lambda$  | $\mathbf{X}$<br>7 Y.           | $\mathbf{v}$<br>$\Lambda$ |
|               |                              | tiva)         |                            |                                |                           |

Tabella 1.1: Analisi di mer
ato: funzionalità degli appli
ativi attualmente

- urbsit webgis palatino;  $(http://webgis.iga.g. cnr.it/palatino/$
- partecipaMI;  $(http://www.manifestopermilano, partecipami.it/$
- mappaTO;  $(http://www.comune. torino.it/servizionline/mappaTo/$
- ePart.  $(http://www.epart.it/)$

In figura [1.1](#page-5-1) vengono evidenziate le funzionalità di ogni applicativo e dall'analisi dei siti, si può notare ome la struttura generale sia simile: la sezione di inserimento di una segnalazione si basa sempre sul posizionamento di un mar
atore su una mappa, il quale salverà i dati geospaziali del problema da segnalare, sull'inserimento dei dati geografici del problema quali comune, via, indirizzo e numero civico, e sull'inserimento dei dati anagrafici dell'utente segnalatore, il quale può de
idere di rimanere anonimo in fase di visualizzazione.

La profilazione degli utenti non è sempre gestita, e quando è presente ha lo scopo principale di differenziare gli utenti concedendo maggiori privilegi e minori ampi da ompilare agli utenti he si registrano nella base di dati dell'appli
ativo. A pres
indere però da questo, tutti gli utenti possono tranquillamente inserire segnalazioni senza nessun obbligo di registrazione o simili.

La visualizzazione delle segnalazioni è praticamente identica in ogni applicativo: viene visualizzata la mappa principale con tutte le segnalazioni presenti visualizzate ome un mar
atore e posizionate in base alla geometria registrata. Cliccando sul suddetto marcatore si possono visualizzare i dati relativi alla segnalazione stessa quali utente segnalatore, oggetto, data ecc.

Tramite l'analisi dei sopracitati applicativi e delle loro funzionalità è stato possibile se egliere: e construire: e construire se establishem e se establishem e se establishem e se establi

le possibili tipologie di problemi he riguarderanno le segnalazioni;

- i campi necessari per la registrazione di ogni segnalazione in maniera tale da avere quante più informazioni utili possibili;
- le metodologie di visualizzazione dei mar
atori nella mappa;
- le statisti
he da al
olare in base alle segnalazioni presenti e alle loro informazioni;
- la disposzione degli oggetti visivi dell'appli
ativo e loro strutturazione e differenziazione in base alle funzioni che dovranno essere svolte;
- privilegi e limiti di utenti registrati, utenti non registrati e amministratori.

# <span id="page-8-0"></span>capital contracts and contracts are contracted and contracts are contracted and contract of the contract of the contract of the contract of the contract of the contract of the contract of the contract of the contract of th

# Progettazione

- <span id="page-8-2"></span><span id="page-8-1"></span>2.1 Casi <sup>d</sup>'uso
- 

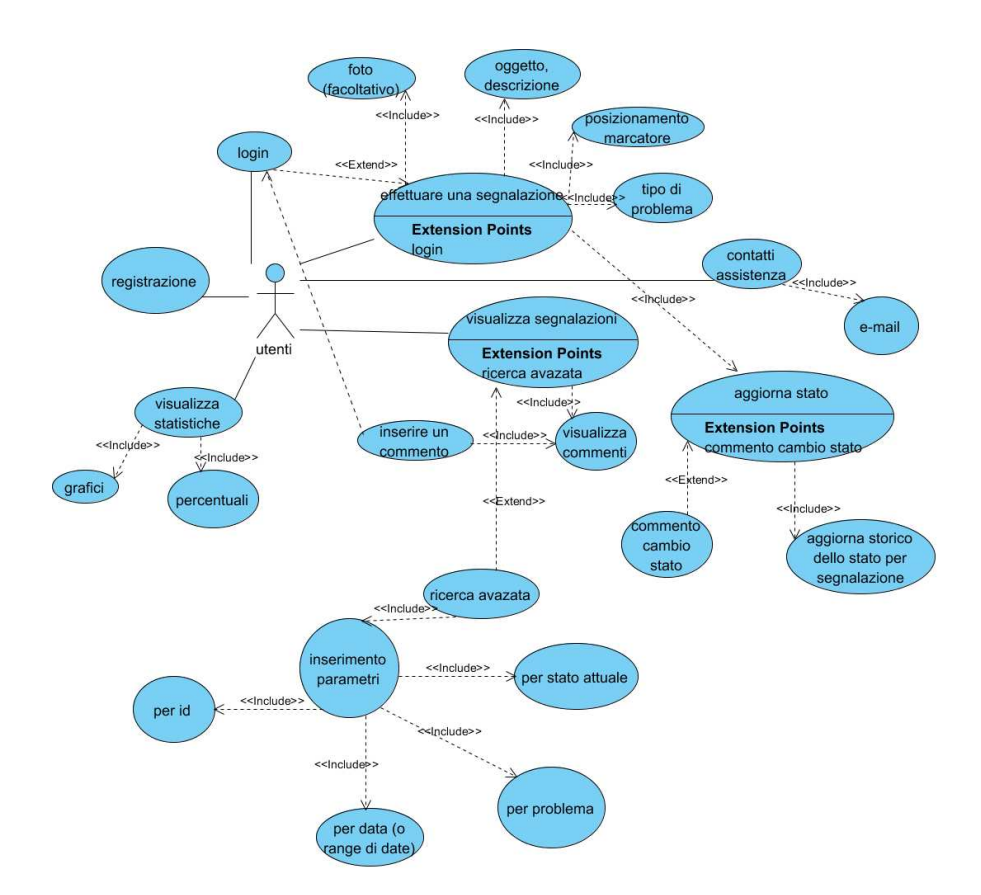

Figura 2.1: Casi <sup>d</sup>'uso per gli utenti

In questo paragrafo verranno descritti i vari casi d'uso che si ottengono dalle interazioni dell'utente on <sup>l</sup>'appli
azione.

Un utente generi
o ha la possibilità di registrarsi in modo tale da poter conservare i propri dati anagrafici nell'eventualità volesse effettuare altre segnalazioni in futuro. Ciononostante la registrazione non <sup>è</sup> obbligatoria, iò per non vin
olare degli utenti o

asionali <sup>a</sup> una registrazione he magari non desiderano eetuare agli utenti, infatti la su

essiva operazione di login può essere omessa per poter pro
edere direttamente al form per <sup>l</sup>'inserimento della segnalazione, dove verranno immesse informazioni dell'asositoni la posizione esatta dell'altri della posta della provincia d Google Maps), il tipo di problema, un oggetto, una des
rizione (fa
oltativa), <sup>e</sup> una <sup>o</sup> più foto (fa
oltativa). <sup>C</sup>'è da tenere inoltre presente he nel aso di un utente registrato, non sarà possibile inserire il nome <sup>e</sup> il ognome del segnalatore, in quanto verranno automati
amente utilizzati <sup>i</sup> relativi dati anagra
i presenti nella base di dati, mentre un utente non registrato dovrà obbligatoriamente inserie and he questi dating the question of the control of the control of the control of the control of the c<br>he questi dating the control of the control of the control of the control of the control of the control of the

E' possibile inoltre per gli utenti visualizzare tutte le segnalazioni effettutate no a quel momento, tramite la mappa principale dove verrante dove verranno sistemati tutti in control dove ver relativi mar
atori, oppure, tramite una ri
er
a avanzata, <sup>è</sup> possibile visualizzare solo determinate segnalazioni he rispettano delle ondizioni imposte dall'utente. Queste ondizioni riguarderanno <sup>i</sup> dati prin
ipali della segnalazioni quali id, problema, stato attuale <sup>e</sup> data <sup>e</sup> saranno inserite dall'utente stesso in base alla ri
er
a che vuole effettuare.

E' inoltre possibile lasciare dei commenti riguardanti una specifica segnalazio ne, <sup>i</sup> quali dovranno essere prima validati prima di poter essere visualizzati dal resto dell'utenza; tali ommenti però potranno essere introdotti solo da utenti registrati che hanno effettuato con successo l'operazione di login, in caso contrario potranno solo visualizzare quelli validati. Viene inoltre data <sup>l</sup>'opportunità all'utenza di mandare mail <sup>o</sup> omuni
azioni varie agli amministratori di sistema per aiuti, dubbi est aiuti, dubbi est aiuti, dubbi est aiuti, dubbi est aiuti, dubbi est aiuti, dubbi est aiut

Ri
apitolando <sup>i</sup> privilegi on
essi agli utenti non registrati sono:

- inserimento di una segnalazione con i propri dati anagrafici;
- visualizzazione delle segnalazioni presenti nella base di dati;
- visualizzazione dei ommenti per ogni segnalazione;
- visualizzazione dello stato di ogni segnalazione;
- richiedere aiuti o consigli dagli amministratori;
- visualizzazione delle statisti
he.

Mentre un utente registrato può, oltre ai privilegi indi
ati sopra:

• modificare i dati del proprio profilo;

- inserire un ommento per una segnalazione;
- inserire una nuova segnalazione senza dover reinserire i dati anagrafici.

Oltre <sup>a</sup> tutto iò gli utenti potranno visualizzare delle statisti
he riguardanti l'appli
ativo <sup>e</sup> le segnalazioni registrate (funzionalità futura).

## <span id="page-10-0"></span>2.1.2 Amministratori

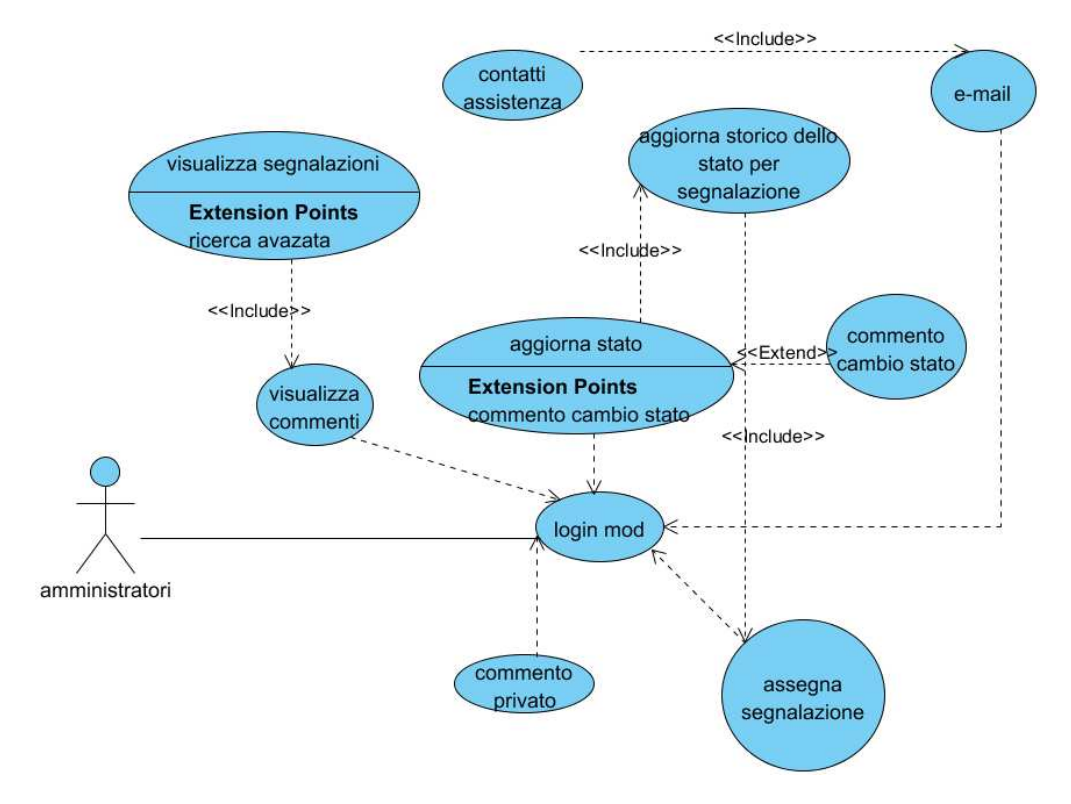

Figura 2.2: Casi <sup>d</sup>'uso per gli amministratori

In questo paragrafo verranno descritti i vari casi d'uso che si ottengono dalle interazioni degli amministratori on <sup>l</sup>'appli
azione.

Gli amministratori del sistema per eettuareogni tipo di operazione, devono obbligatoriamente essere registrati nella base di dati <sup>e</sup> aver eettuato il login on successo.

L'operazione prin
ipale degli amministratori <sup>è</sup> quella di aggiornare gli stati delle segnalazioni presenti nel sistema, di inoltrarle all'ufficio di competenza e eventualmente passarle <sup>a</sup> un altro amministratore; possono inoltre aggiungere una des concerte per giustici e uggiungere per colorio di stato di stato di stato di stato di stato di st effettuato.

Altro importante compito è quello di moderare i commenti rilasciati dagli utenti registrati, validandoli e rendendoli visibili a tutti oppure las
iandoli os urati in aso non vengono onsiderati a

ettabili. Vengono inoltre deniti solo per gli amministratori dei ommenti privati, ovvero dei ommenti he solo gli amministratori possono vedere e visualizzabili attraverso lo stesso form; un amministratore dunque, oltre ai ommenti degli utenti, vedrà an
he i ommenti degli amministratori mentre gli utenti in nessun aso vedranno i ommenti degli amministratori.

Gli amministratori devono inoltre rispondere alle ri
hieste e ai dubbi degli utenti he sono registrati nella base di dati (funzionalità futura).

Ri
apitolando, gli amministratori hanno i seguenti ompiti:

- registrare l'aggiornamento dello stato delle segnalazioni;
- validare o rifiutare la visualizzazione dei commenti degli utenti;
- rispondere alle richieste degli utenti;
- rilasciare commenti privati nelle segnalazioni per eventuali comunicazioni on gli altri amministratori.

# <span id="page-11-0"></span>2.2 Ar
hitettura appli
ativa

L'architettura su cui si baserà il progetto consiste nel modello 3-tier, che rappresenta una parti
olare ar
hitettura in ui il progetto viene suddiviso in tre diversi moduli dedicati rispettivamente alla interfaccia utente (user logic), alla logica funzionale (business logic) e alla gestione dei dati persistenti (data logic). L'architettura 3-tier è un'evoluzione dell'architettura client/server in cui, base di dati e ontrollo della logi
a erano gestiti es
lusivamente dal server e, di onseguenza, il lient era obbligatoriamente legato al server. Con l'inserimento di un terzo omponente detto business tier, il lient viene svin
olato dal server e tutte le ri
hieste al server passano prima al business tier tramite hiamate http e quest'ultimo restituirà al lient odi
e xml, html, json o altri tipi.

# <span id="page-11-1"></span> $2.2.1$   $\lambda$  JAX

L'acronimo AJAX sta per Asynchronous Javascript and XML e non si tratta di una nuova te
nologia o di un'invenzione bensì di un on
etto utilizzato per sviluppare appli
ativi avanzati e parti
olari quali, nel aso in uso, Google Maps. Sviluppare applicativi web con AJAX si basa su uno scambio di dati in background tra il lient e il motore AJAX, he viene ari
ato alla prima apertura del sito, in modo da svin
olareil lient dal server. Ciò per permettere un aggiornamento dinamico della pagina, senza dover quindi dover effettuare un nuovo ri
ari
amento della pagina.

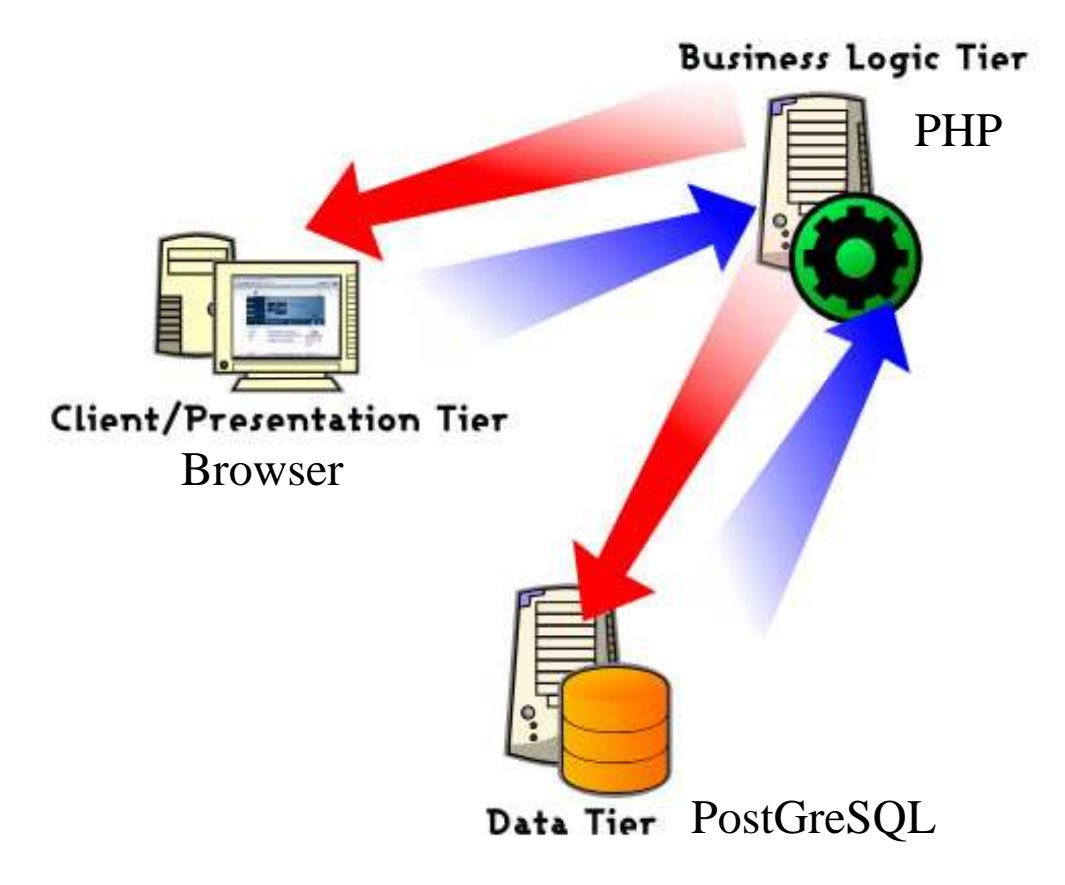

Figura 2.3: Ar
hitettura 3-tier

Nel dettaglio, ogni ri
hiesta del lient, he normalmente genererebbe una ri
hiesta HTTP, diviene una hiamata in Javas
ript per il motore AJAX In aso di ri
hieste he non ri
hiedono l'utilizzo del server, per esempio la validazionedei dati in un form, queste vengono gestite direttamente da AJAX. In caso contrario, quindi se è necessario ricevere o mandare dati al server, AJAX rende queste hiamate asin
rone, in maniera da evitare all'utente di attendere la risposta senza poter effettuare altre operazioni, come normalmente avverrebbe con chiamate

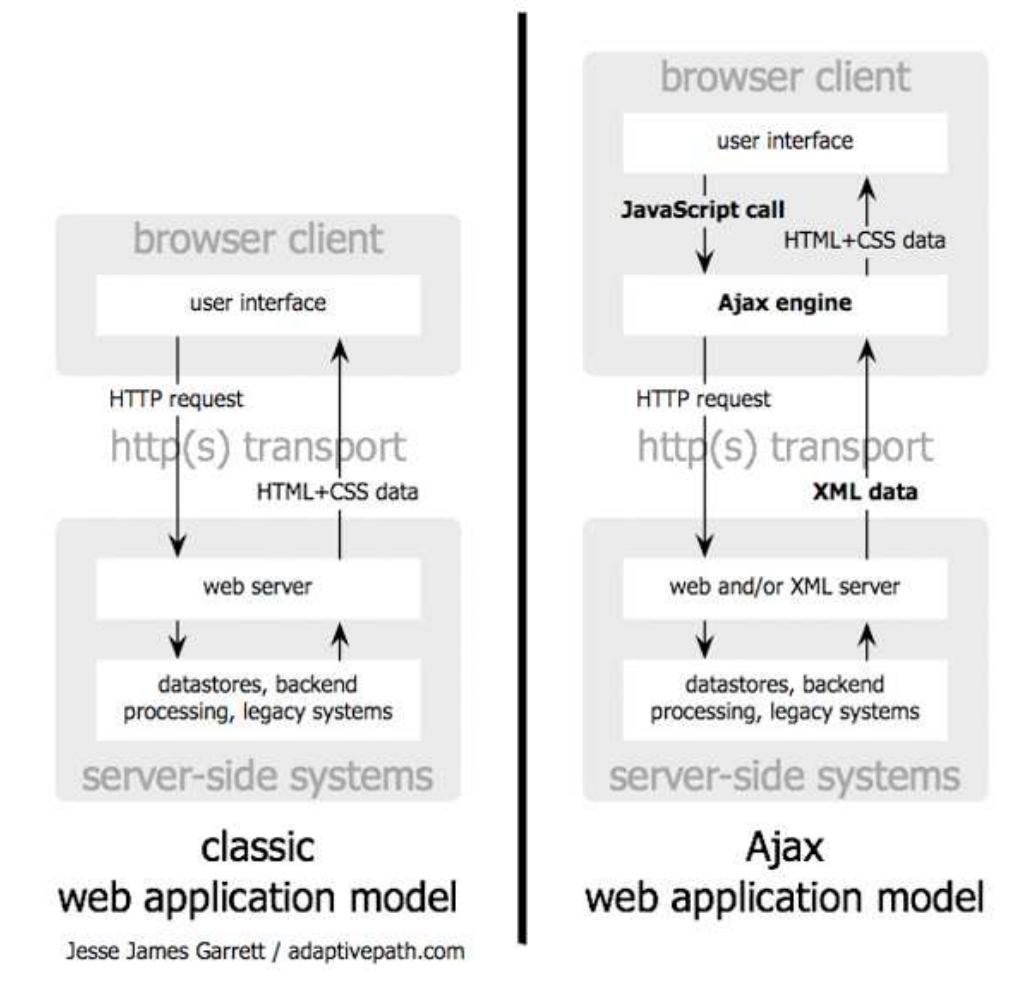

Figura 2.4: S
hema funzionamento ajax

## <span id="page-13-1"></span><span id="page-13-0"></span>2.3.1Schema concettuale e logico

 $\mathbf{u}$  basi di dati si basa fondamentalmente sul salvataggio e la gestione delle sul salvataggio e la gestione delle segue ativo e tramite i dati sono la base portante della base portante i della base portante della controlla d metri
i salvati per ognuna verrà visualizzata sulla mappa la rispettiva posizione.

Ogni segnalazione può essere eettuata da uno <sup>e</sup> un solo utente <sup>e</sup> viene identificata da:

- un id progressivo (chiave);
- l'utente che ha effettuato la segnalazione (registrato o meno);

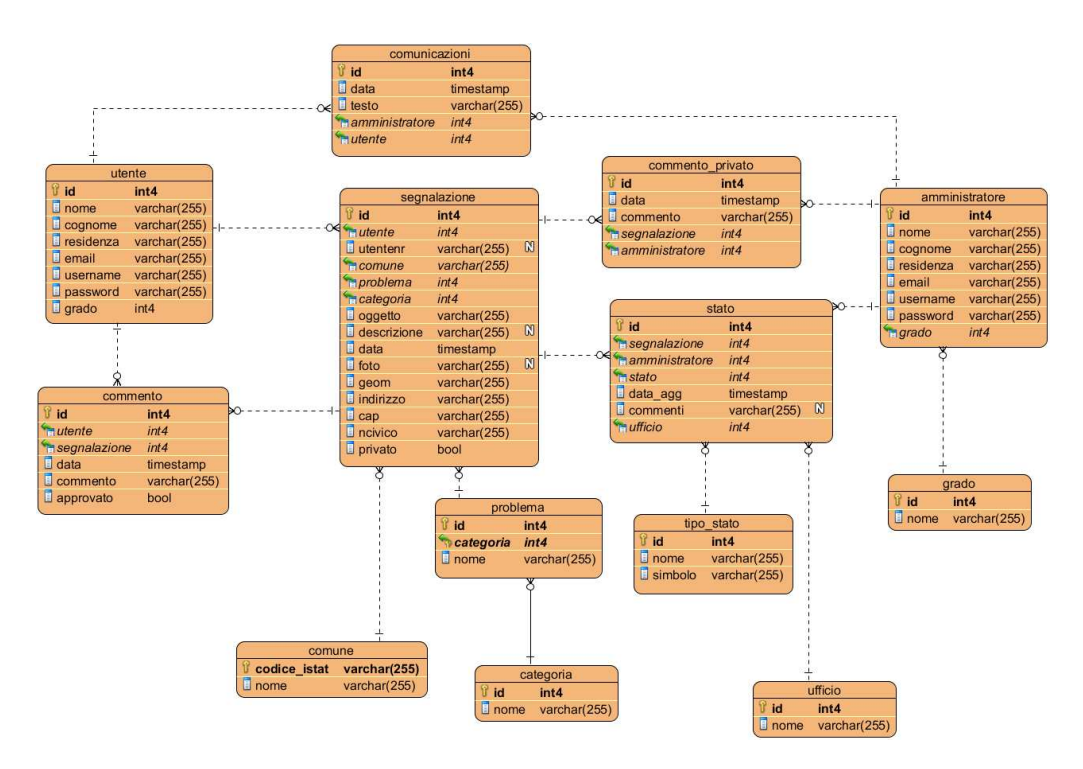

Figura 2.5: S
hema logi
o della base di dati

- la data <sup>e</sup> <sup>l</sup>'ora della registrazione della segnalazione;
- il tipo di ategoria <sup>e</sup> il tipo di problema <sup>a</sup> ui <sup>l</sup>'oggetto della segnalazione fa riferimento; riferimento; in the control of the control of the control of the control of the control of the control of the c
- <sup>l</sup>'oggetto della segnalazione;
- una descrizione aggiuntiva (facoltativa);
- $\bullet$  fotografie (facoltative);
- omune, ap, indirizzo <sup>e</sup> num. ivi
o della segnalazione;  $\bullet$
- la geometria del punto della segnalazione;
- l'amministratore attualmente in carica e lo stato della segnalazione;
- segnalazione privata <sup>o</sup> pubbli
a.

Va inoltre evidenziato he, per gli utenti registrati, esiste la possibilità di s egliere di rendere privata di proprie colonia segnalazione, in manimalazione, in segnalazione, in maniera di amministratori possano vederla per aggiornarne lo stato.

Per gli utenti registrati si tiene onto di:

• un id progressivo (chiave);

- nome e cognome;
- residenza e un antigo della contra della contra della contra della contra della contra della contra della contra
- indirizzo e-mail: Antonio e-mail: Antonio e-mail: Antonio e-mail: Antonio e-mail: Antonio e-mail: Antonio e-ma
- username e password per l'accesso;
- grado. In the contract of the contract of the contract of the contract of the contract of the contract of the contract of the contract of the contract of the contract of the contract of the contract of the contract of the

Esiste inoltre la possibiltà per ogni utente registrato di ommentare le segnalazioni presenti e pubblicació esta una hipposito formal e ogni examinativa del esterno dovrà esta contra es essere validato da un amministratore per
hè possa essere visualizzato da tutti. ogni segundazione può avere più avenna commenti mentre un commento può riguardare e con commento dell' una sola segnalazione e viene della segnalazione e viene della segnalazione della segnalazione della segnalazi

- un id progressivo (chiave);
- la segnalazione da ommentare;
- il <del>de la commentación de la componentación de la componentación de la componentación de la componentación de l</del>
- <sup>l</sup>'utente he las
ia il ommento;
- validazione del ommento;
- la data <sup>e</sup> <sup>l</sup>'ora di registrazione.

Solo gli amministratori hanno la possibilità di modi
areil
ampo di validazione.

di sti ultimi vengono anticoli dati e handi nella base di dati e hanno il sti dati e hanno il territorio di da ompito di gestire <sup>e</sup> aggiornare <sup>l</sup>'appli
ativo. Per ogni amministratore si tiene conto di:

- un id progressivo (chiave);
- nome <sup>e</sup> ognome;
- residenza e un antigo della contra della contra della contra della contra della contra della contra della contra
- indirizzo e-mail: Antonio e-mail: Antonio e-mail: Antonio e-mail: Antonio e-mail: Antonio e-mail: Antonio e-ma
- username e password per l'accesso;
- grado. In the contract of the contract of the contract of the contract of the contract of the contract of the contract of the contract of the contract of the contract of the contract of the contract of the contract of the

Gli utenti omuni hanno sempre grado -1.

Gli amministratori hanno il ompito di aggiornare lo stato di ogni segnalazione registrata <sup>e</sup> per ogni segnalazione si vuole onservare uno stori
o delle varie modi
he dello stato di onseguenza una segnalazione potrà avere più stati mentre uno stato riguarderà una <sup>e</sup> una sola segnalazione. Per ogni stato si vuole tenere traccia di:

- un id progressivo (chiave);
- la segnalazione in esame;
- l'amministratore che effettua il cambio stato;
- il nuovo stato;
- $\bullet$  ufficio a cui viene inoltrato;
- commento (facoltativo);
- la data <sup>e</sup> <sup>l</sup>'ora di aggiornamento.

Esiste inoltre la possibilità per gli utenti registrati di hiedere domande <sup>e</sup> onsigli agli admin del sito tramite un apposito. Ogni omuni
azione viene eettuata da uno <sup>e</sup> un solo utente <sup>e</sup> da uno <sup>e</sup> un solo amministratore he risponde e si vuole tenere conto di:

- un id progressivo (chiave);
- un utente;
- un amministratore;
- il testo della richiesta;
- oggetto della omuni
azione;
- $\bullet$  tipo della comunicazione.

Vengono inne messe <sup>a</sup> disposizione delle entità quali omune, ategoria, problema <sup>e</sup> grado, le quali impedis
ono al sistema <sup>e</sup> agli utenti di registrare valori non pertinenti <sup>o</sup> assenti.

Da questa base on
ettuale si evidenziano <sup>l</sup>'assenza di ridondanze, di generaliz zazioni <sup>e</sup> attributi multi-valore <sup>e</sup> non si ritiengono ne
essari eventuali a

orpamenti e/o partizionamenti dei concertati dependente proporti di controlegge della conseguenza con una conseguenza lo s
hema logi
o sarà una sempli
etraduzione dello s
hema on
ettuale sopra riportato, ome mostrato in gura.

### <span id="page-16-0"></span>2.3.2 Schema fisico

Dallo s
hema sopra riportato, si può pro
edere on la ompilazione del odi
e SQL sotto riportato, an
hè possa essere gestito tramite PostgreSQL.

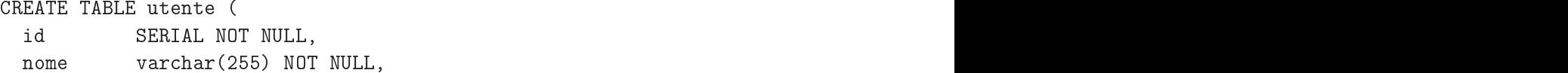

```

ognome var
har(255) NOT NULL,
 residenza var
har(255) NOT NULL,
 email varchar(255) NOT NULL,
 username varchar(255) NOT NULL,
 password var
har(255) NOT NULL,
 grado int4 NOT NULL,
 PRIMARY KEY (id));
CREATE TABLE segnalazione (
           SERIAL NOT NULL,
 id
 utente int4 NOT NULL,
 comune varchar(255) NOT NULL,
 problema int4 NOT NULL,

ategoria int4 NOT NULL,
 oggetto var
har(255) NOT NULL,
 descrizione varchar(255),
 data timestamp NOT NULL,
 for a state of f , f , f , f , f , f , f , f , f , f , f , f , f , f , f , f , f , f , f , f , f , f , f , f , f , f , f , f , f , f , f , f , f , f , fgeom var
har(255) NOT NULL,
 indirizzo var
har(255) NOT NULL,
 cap varchar(255) NOT NULL,
 ncivico varchar(255) NOT NULL,
 privato bool NOT NULL,
 PRIMARY KEY (id));
CREATE TABLE 
ommento (
 id
 id Serial Notario (Serial Notario (Serial Notario establecidad en la seria de la contradición de la seria de l
 utente int4 NOT NULL,
 segnalazione int4 NOT NULL,
 data timestamp NOT NULL,
 commento varchar(255) NOT NULL,
 approvato bool NOT NULL,
 PRIMARY KEY (id));
CREATE TABLE 
omune (
 codice_istat varchar(255) NOT NULL,
 nome varchar(255) NOT NULL,
 PRIMARY KEY (codice_istat));
CREATE TABLE problema (
 id int4 NOT NULL,

ategoria int4 NOT NULL,
 nome var
har(255) NOT NULL,
```

```
PRIMARY KEY (id,

ategoria));
CREATE TABLE 
ategoria (
 id SERIAL NOT NULL,
 nome var
har(255) NOT NULL,
 PRIMARY KEY (id));
CREATE TABLE 
ommento_privato (
            SERIAL NOT NULL,
 id
 data timestamp NOT NULL,

ommento var
har(255) NOT NULL,
 segnalazione int4 NOT NULL,
 amministratore int4 NOT NULL,
 PRIMARY KEY (id));
CREATE TABLE 
omuni
azioni (
 id SERIAL NOT NULL,
 data timestamp NOT NULL,
 testo var
har(255) NOT NULL,
 amministratore int4 NOT NULL,
 utente internette internette internette internette internette internette internette internette internette inte
 PRIMARY KEY (id));
CREATE TABLE stato (
 id
            SERIAL NOT NULL,
 segnalazione int4 NOT NULL,
 amministratore int4 NOT NULL,
 stato international and the state of the contract of the contract of the contract of the contract of the contract of the contract of the contract of the contract of the contract of the contract of the contract of the contr
 data_agg timestamp NOT NULL,
 ommenti variante de la comunicación de la comunicación de la comunicación de la comunicación de la comunicació
 ufficio int4 NOT NULL,
 PRIMARY KEY (id));
CREATE TABLE tipo_stato (
 id SERIAL NOT NULL,
 nome var
har(255) NOT NULL,
 simbolo var
har(255) NOT NULL,
 PRIMARY KEY (id));
CREATE TABLE uffi
io (
 id
 id SERIAL NOTIFICAL NOTIFICAL IN A SERIAL AND SERIAL ORDER OF SERIAL AND SERIAL AND SERIAL AND SERIAL AND SERIA
 nome var
har(255) NOT NULL,
```

```
PRIMARY KEY (id));
CREATE TABLE amministratore (
  id SERIAL NOT NULL, In the series of the series of the series of the series of the series of the series of the
 nome var
har(255) NOT NULL,
 cognome varchar(255) NOT NULL,
 residenza var
har(255) NOT NULL,
 email varchar(255) NOT NULL,
 username varchar(255) NOT NULL,
 password var
har(255) NOT NULL,
  \mathbf{A}PRIMARY KEY (id));
CREATE TABLE grado (
 id
       SERIAL NOT NULL,
 nome var
har(255) NOT NULL,
 PRIMARY KEY (id));
ALTER TABLE segnalazione ADD CONSTRAINT FKsegnalazio347499
   FOREIGN KEY (utente) REFERENCES utente (id);
ALTER TABLE 
ommento ADD CONSTRAINT FK
ommento337251
   FOREIGN KEY (utente) REFERENCES utente (id);
ALTER TABLE 
ommento ADD CONSTRAINT FK
ommento253261
   FOREIGN KEY (segnalazione) REFERENCES segnalazione (id);
ALTER TABLE segnalazione ADD CONSTRAINT FKsegnalazio830173
   FOREIGN KEY (comune) REFERENCES comune (codice_istat);
ALTER TABLE problema ADD CONSTRAINT FKproblema818224
   FOREIGN KEY (categoria) REFERENCES categoria (id);
ALTER TABLE segnalazione ADD CONSTRAINT FKsegnalazio463549
   FOREIGN KEY (problema, categoria) REFERENCES problema (id, categoria);
ALTER TABLE 
ommento_privato ADD CONSTRAINT FK
ommento_p256150
   FOREIGN KEY (segnalazione) REFERENCES segnalazione (id);
ALTER TABLE stato ADD CONSTRAINT FKstato920677
   FOREIGN KEY (segnalazione) REFERENCES segnalazione (id);
ALTER TABLE stato ADD CONSTRAINT FKstato921239
   FOREIGN KEY (stato) REFERENCES tipo_stato (id);
ALTER TABLE stato ADD CONSTRAINT FKstato545215
   FOREIGN KEY (ufficio) REFERENCES ufficio (id);
ALTER TABLE amministratore ADD CONSTRAINT FKamministra685893
   FOREIGN KEY (grado) REFERENCES grado (id);
ALTER TABLE 
ommento_privato ADD CONSTRAINT FK
ommento_p743419
   FOREIGN KEY (amministratore) REFERENCES amministratore (id);
ALTER TABLE comunicazioni ADD CONSTRAINT FKcomunicazi325226
```
FOREIGN KEY (amministratore) REFERENCES amministratore (id); ALTER TABLE stato ADD CONSTRAINT FKstato892698 FOREIGN KEY (amministratore) REFERENCES amministratore (id); ALTER TABLE comunicazioni ADD CONSTRAINT FKcomunicazi27873 FOREIGN KEY (utente) REFERENCES utente (id);

# <span id="page-22-0"></span>capital contracts and contracts are all the contracts of the contracts of the contracts of the contracts of the contracts of the contracts of the contracts of the contracts of the contracts of the contracts of the contract

<span id="page-22-1"></span>La s
elta degli strumenti di programmazione utilizzati per la realizzazione del progetto è stata fatta basandosi su software FOSS, a
ronimo per Free Open Sour
e Software, ovvero software liberi e open, prevalentemente usato an
he nell'azienda ospitante, la quale ha per l'appunto fornito onsigli sui software più adatti per ogni parte del progetto in esame. I vantaggi fondamentali di tale tipologia di software si può riassumere in:

- disponibilità del odi
e sorgente;
- aggiornamenti ontinui e gratuiti;
- ampia disponibilità di risorse informative e di supporto online tramite le ommunity.

### <span id="page-22-2"></span> $3.1.1$ **PHP**

Il PHP, a
ronimo ri
orsivo di PHP: Hypertext Prepro
essor e ideato originariamente da Rasmus Lerdorf nel 1994, è un linguaggio di programmazione progettato prin
ipalmente per la ostruzione di siti Web dinami
i e può essere in
orporato all'interno del odi
e HTML. Appartiene ad una lasse di linguaggi detti middleware. Questi linguaggi lavorano a stretto ontatto on il server Web per interpretare le ri
hieste fatte dal lient, elaborarle, interagendo an
he on altri programmi sul server, e produ
ono l'output he il server Web fornirà al browser.

PHP è un linguaggio la cui funzione fondamentale è quella di produrre codice HTML, he è quello dal quale sono formate le pagine Web. Ma, poi
hè PHP è un linguaggio di programmazione, abbiamo la possibilità di analizzare diverse situazioni (l'input degli utenti, i dati contenuti in un database) e di decidere, di onseguenza, di produrre odi
e HTML ondizionato ai risultati dell'elaborazione. La sintassi del PHP è simile a quella di C, Java e Perl e iò permette ai programmatori che già conoscono questi linguaggi un più semplice approccio.

Uno dei punti di forza del PHP <sup>è</sup> inoltre la apa
ità di onnettersi <sup>e</sup> interagire fa
ilmente on <sup>i</sup> più diusi database (PostgreSQL, Ora
le, MySQL, IBM DB2, Sybase, Informix, et
).

Oltre ai motivi sopra
itati per ui viene s
elto PHP ome linguaggio serverside rispetto ad altri attualmente esistenti attualmente esistenti, va eidenziata la sua sempli esistenti e il fatto he viene onsiderato il linguaggio prin
ipale in fase di sviluppo web.

<span id="page-23-0"></span>Zend Framework <sup>è</sup> un web appli
ation framework open sour
e reato per sempli are e rendere più essenti di vista la produzione di vista la produzione di punto di vista la produzione di vis e servizi web PHP-based. Zend Framework ontiene un insiemedi omponenti riutilizzabili he rispondono nella sostanza <sup>a</sup> tutti <sup>i</sup> requisiti ri
hiesti per un ompleto appli
ativo web-based: questi omponenti sono s
ritti interamente in PHP seguendo le migliori prati
he della programmazione ad oggetti.

Zend Framework ore molti vantaggi rispetto ad altri framework presenti nel mer
ato attuale, vantaggi he lo rendono la s
elta prin
ipale per la realizzazione del progetto in esame. Tali vantaggi sono:

- Rapidità e semplicità di sviluppo;
- des des la productions de la production de la production de la production de la production de la production de
- Fa
ilità di apprendimento;
- do umentazione della completa futto della contratta della contratta della contratta della contratta della contra
- Community driven.

Zend Framework <sup>è</sup> aratterizzato da un robusto omponente Model-View-Controller (MVC) per strutturare l'applicativo secondo le specifiche dettate dall'omonimo design pattern, uno per la gestione della ricerca, uno per l'autenti
azione, uno per la gestione della lo
alizzazione, un altro per la generazione dinamiento de la porta di proprio antes dinamientos la proprio di conducto del questo a del contento del conte teristi
a modulare <sup>è</sup> usuale riferirsi <sup>a</sup> questo framework ome ad una libreria di omponenti.

Ciò he dierenzia Zend Framework da altri framework PHP <sup>è</sup> la sua parti
olare struttura <sup>a</sup> ompartimenti stagni: <sup>l</sup>'indipendenza delle sue omponenti permette di utilizzare solo il nella representazione per il proprio per il progetto, ma allo stesso di utilizz tempo, se utilizzate insieme, esse si integrano in un substrato in
redibilmente potente e sempline e sempline da imparare, indicatamente e se construire verso populare versos. soluzioni basate sui prin
ipi di riutilizzo del odi
e, di estendibilità, leggibilità <sup>e</sup> manutenzione.

Zend Framework <sup>è</sup> rilas
iato sotto li
enza BSD: questo permette al framework di essere inseritoria maggiorito parte dei progetti, siano progetti, siano questi operatoria e siano a controll proprietari, on le minori restrizioni possibili per gli utilizzatori.

## <span id="page-24-0"></span>3.1.3Poster Production of the Contract of the Contract of the Contract of the Contract of the Contract of the Contract of the Contract of the Contract of the Contract of the Contract of the Contract of the Contract of the Contr

PostgreSQL è un ompleto e potente database relazionale ad oggetti rilas
iato on li
enza libera, diretto on
orrente di altri famosi DBMS quali MySQL, Oracle, Microsoft Access ecc.

Viene s
elto questo parti
olare RDBMS per il progetto in esame non tanto per le sue aratteristi
he e funzionalità native, ma per il fatto he può essere integrato con un pacchetto conosciuto come PostGis che aggiunge supporto e funzionalità per oggetti geospaziali, fornendo i tipi di dati specificati negli standard dell'Open Geospatial Consortium e permettendo a PostgreSQL di poter gestire tali oggetti. PostgreSQL dunque può essere sfruttato ome database spaziale per sistemi informativi territoriali (GIS). La natura del progetto si basa appunto sulla gestione di dati geospaziali, i quali onterranno la posizione delle segnalazioni registrate dagli utenti; pertanto tramite l'estensione PostGis, PostgreSQL risulta essere la migliore s
elta per la gestione di dati geospaziali.

## <span id="page-24-1"></span>3.1.4Google Maps

Google Maps è un servizio di Google che fornisce una semplice e potente tecnologia di mappatura, insieme a informazioni sulle attività ommer
iali lo
ali, ome indirizzi, dati di ontatto e indi
azioni stradali. Google ha lan
iato le API di Google Maps nel 2005 per permttere agli sviluppatori di integrare Google Maps all'interno dei propri siti web, in maniera ompletamente gratuita e attualmente senza al
una pubbli
ità aggiuntiva Mentre all'inizio le API erano es
lusivamente Javas
ript, ora sono state estese an
he per appli
ativi Flash, per servizi di re cupero di mappe statiche e per servizi geospaziali, quali calcolo di itinierari stradali. Oltre 350.000 siti web sfruttano le API di Google Maps, rendendole le più usate nell'ambito degli appli
ativi web-based. In denitiva è proprio per tale diffusione, per la semplicità delle API e per le funzionalità che vengono offerte, perfettamente adatte agli s
opi del progetto, i motivi fondamentali per ui viene scelto il servizio offerto da Google per la gestione delle mappe e dei dati spaziali.

### <span id="page-24-2"></span>3.1.5John Christian Communication and the communication of the communication of the communication of the communication of the communication of the communication of the communication of the communication of the communication of

jQuery è un framework odi
ato in Javas
ript il ui s
opo è quello di rendere il odi
e più sinteti
o e di limitare al minimo l'estensione degli oggetti globali per ottenere la massima ompatibilità on altre librerie. Da questo prin
ipio è nata una libreria in grado di orire un'ampia gamma di funzionalità, he vanno dalla manipolazione degli stili CSS e degli elementi HTML, agli effetti grafici per passare a comodi metodi per chiamate AJAX cross-browser. Il tutto, appunto, senza to

are nessuno degli oggetti nativi JavaS
ript. Jquery quindi risulta essere un elemento importante per la realizzazione del progetto in quanto onsente una fa
ile realizzazione di quelle he sarebbero omplesse istruzioni javas
ript per eseguire hiamate o ri
hieste al server sfruttando AJAX, e permette la reazione di dialog e form dinami
i he permettono maggiore velo
ità e praticità all'applicativo in quanto non avviene alcun ricaricamento della pagina visualizzata.

## <span id="page-25-0"></span>3.2 Risultato ottenuto

In questo apitolo vengono ora des
ritte le funzionalità base del progetto dal punto di vista dell'utenza, la quale non avrà alcun accesso alle sezioni amministrative o tantomeno ai privilegi a loro on
essi.

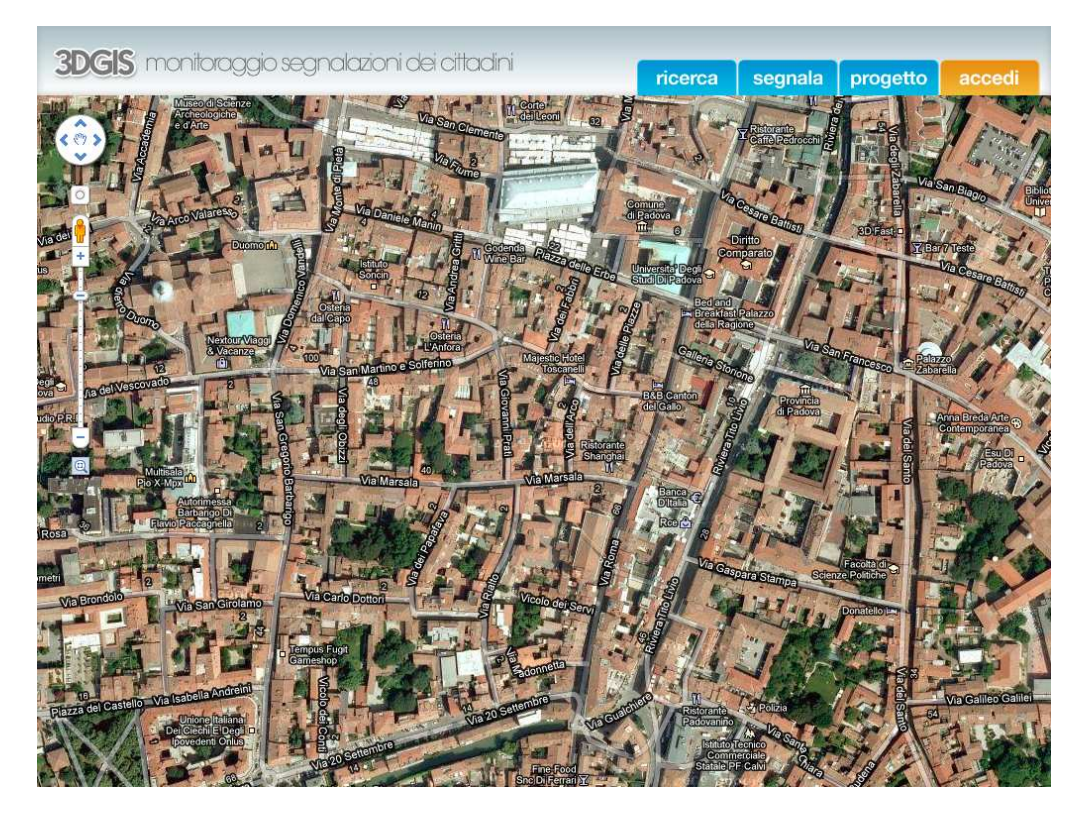

Figura 3.1: Pagina iniziale

## <span id="page-25-1"></span>3.2.1Pagina iniziale

La pagina d'apertura presenta in alto a destra i pulsanti per segnalare un problema, effettuare ricerche tra le segnalazioni già presenti nella base di dati e accedere nel aso i si sia registrati ome utente nel sito.

## <span id="page-26-0"></span>3.2.2Login di un utente

Tramite il tasto accedi in altro a destra, è possibile aprire un form con i campi in ui inserire l'username e la password dell'utente registrato. In aso di errore nell'inserimento di dati viene lanciato un messaggio di errore e viene permesso il reinserimento dei parametri, in aso ontrario in alto a destra il login avviene orrettamente, il form si hiude e in alto a destra della pagina ompare un messaggio di benvenuto on il nome dell'utente registrato e la possibilità di effettuare il logout. Inoltre il tasto per il login cambia e permette di modificare i dati del profilo registrati in precedenza.

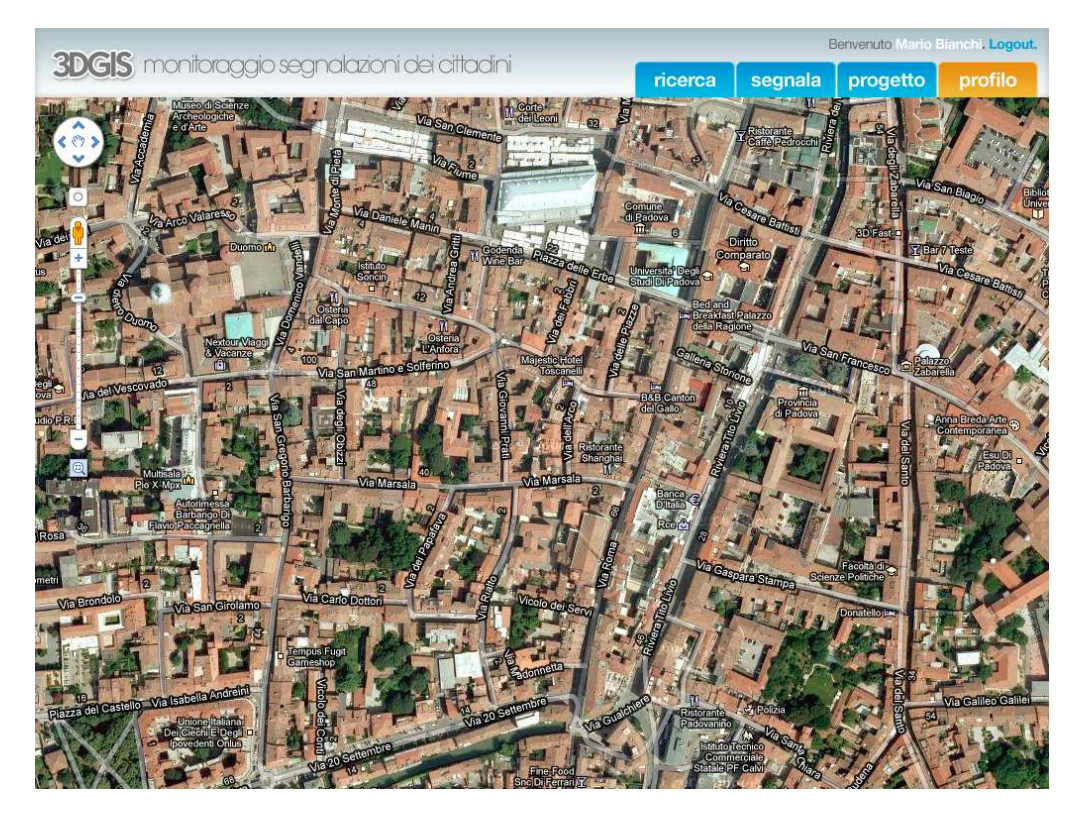

Figura 3.2: Pagina principale dopo aver effettuato il login

### <span id="page-26-1"></span>3.2.3Inserimento di una nuova segnalazione

Partendo dalla pagina principale, cliccando sul pulsante segnala, si aprirà un dialog che chiederà all'utente se vuole effettuare il login, oppure se vuole effettuare una segnalazione senza quest'ultimo. A presi
ndere si aprirà un form fisso occupante la parte destra della pagina in cui sarà possibile inserire i dati geografici in cui va posizionata la registrazione, il tipo di problema, l'oggetto,

un'eventuale descrizione e foto, e i dati anagrafici nel caso l'utente abbia deciso di non effetuare il login o la registrazione.

In contemporanea all'apertura del form sulla mappa comparirà inoltre un mar
atore he l'utente potrà spostare sulla mappa, in modo da registrarela posizione esatta della segnalazione; nel form inoltre omparirà la posizione del marcatore, restituendo il comune, la via e il numero civico.

Una volta inseriti tutti i parametri richiesti, avverrà la validazione: in caso di ampi vuoti o errori, verrà riportato un errore e si potrà orreggere o ompletare i campi che hanno provocato il lancio dell'errore, mentre gli altri campi rimarranno invariati on i dati inseriti dall'utente. Nel aso di un orretto inserimento, viene riportato l'avvenuto salvataggio e viene hiuso il form di inserimento.

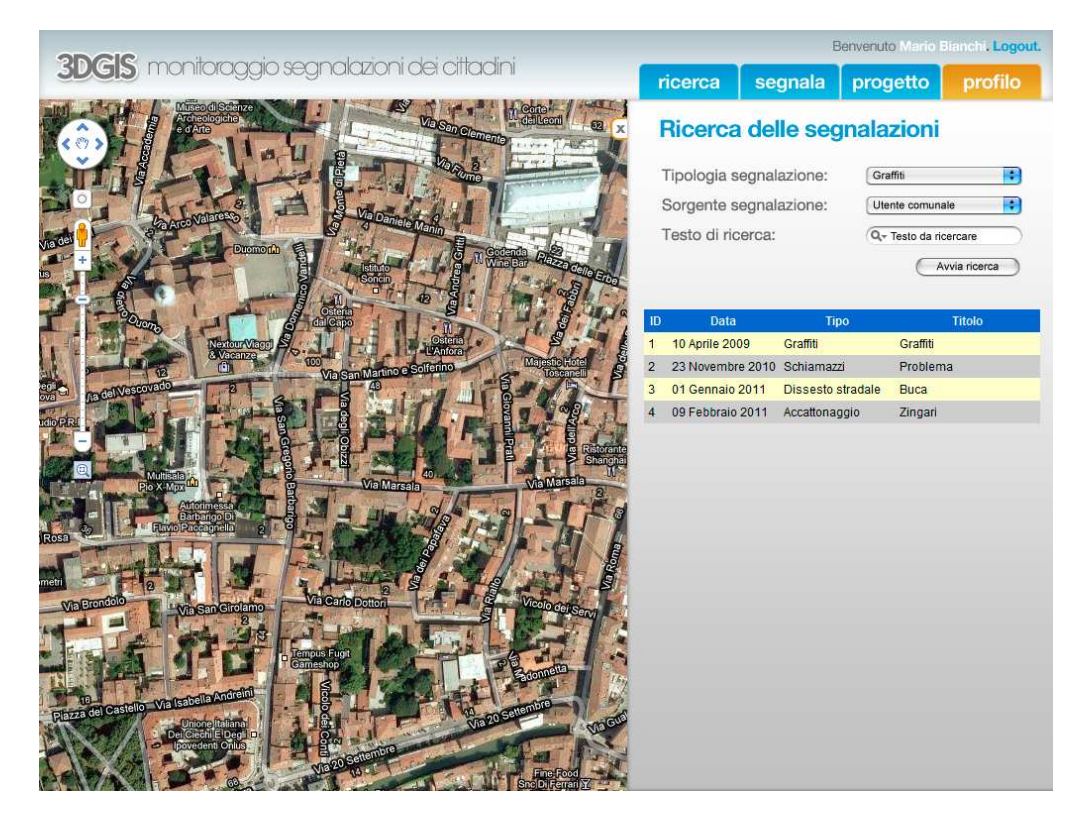

Figura 3.3: Ri
er
a di una segnalazione

## <span id="page-27-0"></span>3.2.4Ri
er
a di una segnalazione

Cliccando sul pulsante ricerca in alto a destra, sarà possibile cercare determinate segnalazioni in base a determinati parametri inseriti dall'utente tramite il form he omparirà sulla destra. Gli utenti potranno inserire parametri quali un particolare tipo di problema, o a un testo da immettere che andrà ricercato nei ampi delle segnalazioni presenti. Nel aso in ui non si inseris
anoparametri, verranno riportate tutte le segnalazioni sulla mappa, indicate con un marcatore.

## <span id="page-28-0"></span>3.2.5Informazioni sul servizio

Dalla pagina principale, cliccando sul pulsante progetto è possibile visualizzare in un form tutte le informazioni riguardanti il servizio quali lo s
opo del servizio, ome utilizzarlo al meglio e vari link per poter,in aso di dubbi e problemi per gli utenti, omuni
are direttamente on gli admin di sistema

Realizzazione software

# <span id="page-30-0"></span>capital contracts and contracts are contracted and contracts are contracted and contract of the contract of the contract of the contract of the contract of the contract of the contract of the contract of the contract of th Sviluppi futuri e conclusione

Nel apitolo [2](#page-8-0) sono state enun
iate tutte le funzionalità he il progetto in esame deve essere in grado di eseguire sia per utenti heper amministratori. Le funzionalità base, osì ome la struttura dell'appli
ativo, sono operative e funzionanti. Il progetto finora realizzato inoltre è già configurato per l'integrazione di futuri moduli già previsti in fase di progettazione, fra ui:

- la possibilità di effettuare e visualizzare statistiche sulla base delle segnalazioni già presentate;
- la visualizzazione ordinata dei ommenti per ogni segnalazione;
- il form per gestire le omuni
azioni;
- la visualizzazione dello stori
o dello stato per ogni segnalazione.

Tali funzionalità si renderanno disponibili a breve, in maniera tale da adempiere alle ri
hieste dell'azienda ospitante.

Un ulteriore possibile sviluppo futuro sarà quello di rendere l'appli
ativo ompatibile an
he on le più re
enti piattoforme mobile quali Android, iPhone, Bla
kberry e Symbian. In tal modo sarà possibile sfruttare le potenzialità dell'appli
ativo an
he tramite il proprio smartphone, senza quindi dover per forza utilizzare un pc fisso o portatile per effettuare o ricercare senglazioni pubbliche.

Sviluppi futuri <sup>e</sup> on
lusione

# Bibliography and the contract of the contract of the contract of the contract of the contract of the contract of the contract of the contract of the contract of the contract of the contract of the contract of the contract

- $[1]$  "Php." [http://www.php.net.](http://www.php.net)
- [2] "Zend framework." http://framework.zend.com/.
- [3] "Postgresql." [http://www.postgresql.org/.](http://www.postgresql.org/)
- [4] "Postgis." http://postgis.refractions.net/.
- [5] "Googlemaps." http://code.google.com/intl/it-IT/.
- [6] "Jquery." http://jquery.com/.
- [7] J. J. Garrett, "Ajax: A new approach to web applications." [http://www.adaptivepath.
om/ideas/e000385.](http://www.adaptivepath.com/ideas/e000385)

# Elen
o delle tabelle

1.1 Analisi di mer
ato: funzionalità degli appli
ativi [attualmente](#page-5-1) esistenti 3

# Elenco delle figure

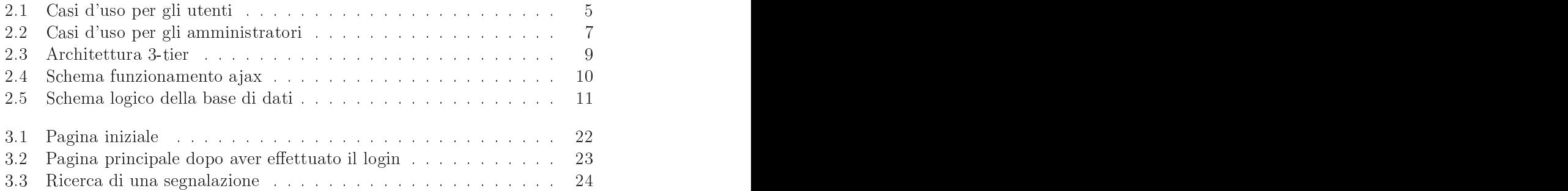